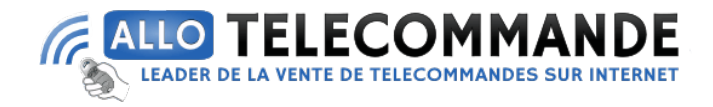

## **Notice de programmation des télécommandes**

## **CHAMBERLAIN**

# $94335F - 94334F - 94333F - 84335 - 84333F - 84330F -$ 4330E – 4333E – 4335E

**Comment puis-je programmer ma nouvelle télécommande CHAMBERLAIN :** 

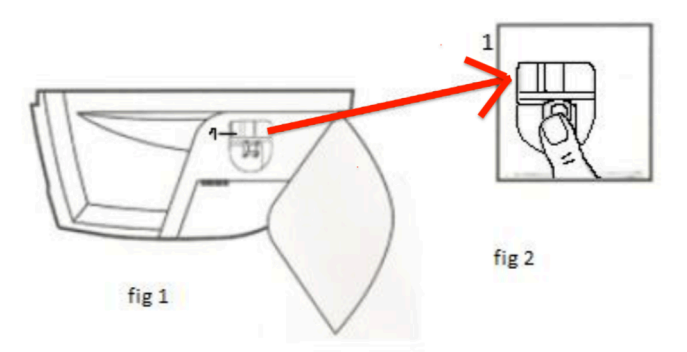

- 1. Ouvrez le boitier de votre moteur (fig 1).
- 2. Appuyez sur le bouton de programmation (fig 2). Relâchez le bouton. La diode du moteur s'allume.
- 3. Appuyez sur un bouton de votre nouvelle télécommande. Maintenez-le enfoncé. La diode du moteur clignote. Relâchez le bouton.
- 4. Attendez 10 secondes.
- 5. Votre nouvelle télécommande est programmée.

### **Comment puis-je faire pour effacer tous les télécommande / codes programmés sur le récepteur ?**

- 1. Enfoncez et maintenez le bouton "Smart" sur le panneau de contrôle de l'ouvre-porte jusqu'à ce que le voyant indicateur vert situé sur le côté 3 s'éteigne (environ 6 secondes).
- 2. Tous les codes mémorisés par l'ouvre-porte seront effacés.
- Pour reprogrammer l'ouvre-porte, répétez les étapes ci-dessus.
- 3. Faites fonctionner l'ouvre-porte uniquement lorsque vous voyez la porte entièrement, sans obstacles et ajustée correctement. Personne ne doit entrer ni sortir du garage lorsque la porte est en mouvement.

Ne laissez pas les enfants manipuler le(s) bouton(s)-poussoir ni la/les télécommandes(s).

4. Ne laissez pas les enfants jouer à proximité.

### **Merci d'avoir choisi Allotelecommande**

**www.AlloTelecommande.com**

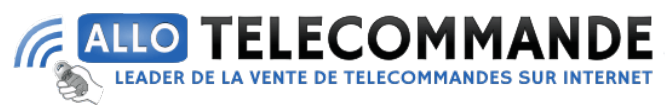

Comment puis-je programmer ma nouvelle télécommande COMPAT-C à partir du récepteur :

Attention, la télécommande COMPAT - C n'est pas compatible avec les motorisations suivantes : Motorlift 5500/500/1000 et 4410e-433

COMPATIBLE-C. Télécommande compatible CHAMBERLAIN / LIFT MASTER 94335 et 4335E.

Cette télécommande s'enregistre sur les motorisations CHAMBERLAIN ou LIFTMASTER selon la procédure :

MAJ-01-06-2015

En remplacement d'une CHAMBERLAIN / LIFT MASTER 4335 :

- Maintenir enfoncé une touche de la nouvelle télécommande COMPATIBLE-C. Simultanément appuyer sur le bouton 2 "Smart" situé à l'arrière du moteur. - L'éclairage de l'ouvre-porte s'allume et s'éteint aussitôt. Relâchez le bouton de la télécommande, votre télécommande est enregistrée.

Si vous relâchez le bouton de la télécommande avant que la lumière ou le signal lumineux ne clignotent, la télécommande n'est pas enregistrée.

RAZ : Effacement de toutes les télécommandes :

Enfoncez et maintenez le bouton "Smart" sur

le panneau de contrôle de l'ouvre-porte jusqu'à ce que le voyant indicateur vert situé sur le côté 3 s'éteigne (environ 6 secondes). Tous les codes mémorisés par l'ouvre-porte seront effacés.

Pour reprogrammer l'ouvre-porte, répétez les étapes 1 et 2 ci-dessus.

En remplacement d'une CHAMBERLAIN / LIFT MASTER 94335 :

- Enfoncer et relâcher le bouton learn sur le moteur.  $1.$
- Le témoin lumineux learn s'allume en continu 30 secondes.  $2.$
- Dans un délai de 30 secondes, enfoncer et tenir le bouton de la 3. télécommande. Relâcher le bouton lorsque l'éclairage du moteur clignote. La télécommande est enregistré.

RAZ : Effacement de toutes les télécommandes :

Enfoncer et tenir le bouton "learn" jusqu'à ce que le témoin lumineux learn s'éteigne (environ 6 secondes).

Toutes les télécommandes sont maintenant effacés.

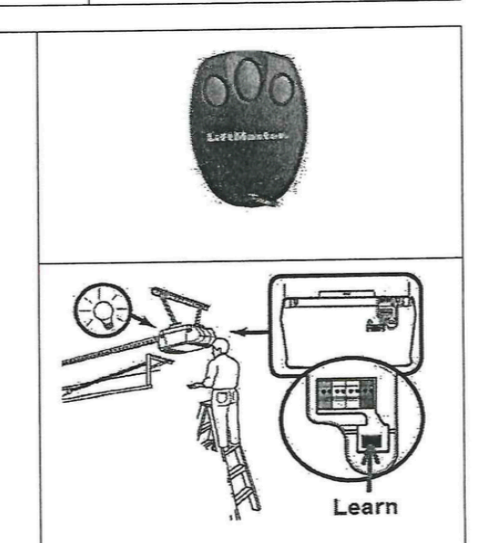

 $\circ$ 

 $\circ$ 

#### Dysfonctionnement:

Le récepteur d'une motorisation peut enregistrer entre 3 et 15 télécommandes selon les marques et les modèles. Parfois, suite à de mauvaises manipulations, la même télécommande peut être enregistrée 4, 5, 6 fois ou plus sur le récepteur, limitant la capacité d'enregistrement du récepteur.

Une fois le récepteur saturé, l'enregistrement d'une nouvelle télécommande efface une ancienne.

Dans ce cas il faut faire la procédure : RAZ : Effacement de toutes les télécommandes, puis ré-enregistrer vos télécommandes en commençant par les nouvelles télécommandes.

Merci d'avoir choisi Allotelecommande

www.AlloTelecommande.com

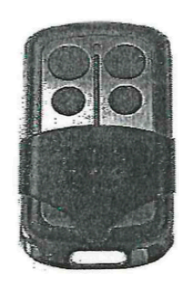

 $\circ$ 

SMART